## **Connecting via the Component Connector**

*1* Connect to the TV.

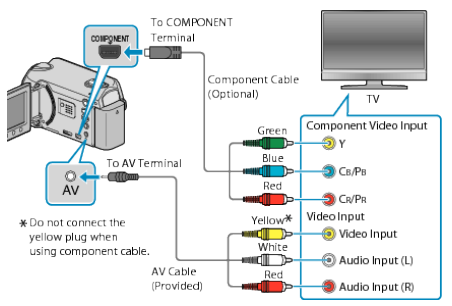

- $\bullet$  Press and hold the power button  $\bullet$  for 2 seconds or more to turn off the power.
- *2* Connect the AC adapter to this unit.

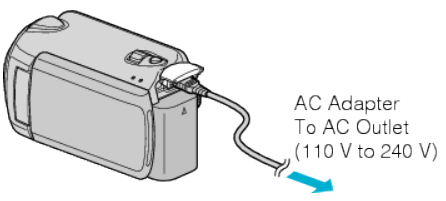

- 0 Set "ON-SCREEN DISPLAY" in the menu to "DISPLAY ALL" or "DISPLAY DATE ONLY".
- *3* Press the external input button on the TV to switch to the input from this unit via the connected terminal.

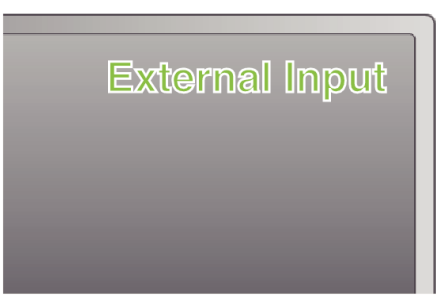

*4* Play back a file.

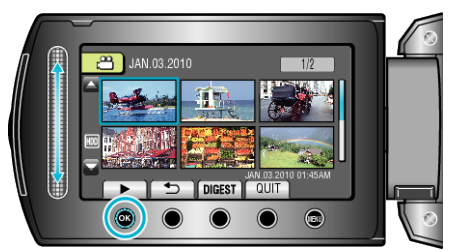

## **Memo :**

0 Change the settings in "COMPONENT OUTPUT" according to the connection.